# @nckcn.com

**North Central Kansas Community Network** Together with Cunningham Telephone & Cable

**June 2012** 

# **INSIDE THIS ISSUE**

<span id="page-0-1"></span>**[Scam Warning](#page-0-0)** Fraudulent Rental Property **Postings** 

<span id="page-0-2"></span>**[NCKCN NextGen® Wireless](#page-1-0) [Special Continuing by](#page-1-0) [Demand](#page-1-0)** 

<span id="page-0-3"></span>**[Two To View](#page-1-1)** A Couple Of Amazing Videos You Don't Want To Miss

<span id="page-0-4"></span>**[This Month's FAQ](#page-2-0)** How Can I Tell If My Computer Might Be Infected With Malware?

<span id="page-0-5"></span>**[Sites Of The Month](#page-2-1)** Great Sites To Check Out In June

<span id="page-0-6"></span>**[Short Tutorial](#page-3-0)** Changing The Default Search Engine On Your Browser

# **Hello NCKCN internet members**

**Summer is now in full swing** so it's time to enjoy everything the season has to offer. You'll find plenty of inspiration in the June Great Sites list, which includes **recipes for backyard parties**, **travel ideas** steeped in history, and a handy **way to simplify car care**. The fun continues with **two videos sure to make you smile** featuring a strong baby and almost-human dogs.

On a more serious note, this issue gives you a heads-up on **fraudulent rental property**

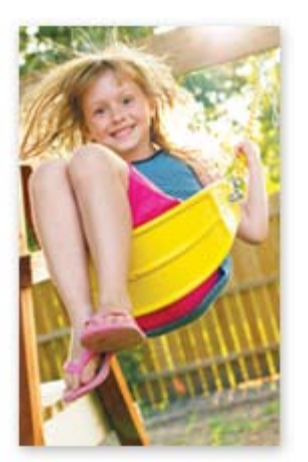

**postings** that are scamming victims out of money and shares **common warning signs of malware** on your computer. You'll also learn how to **change the default search engine on your browser** for a fresh look at finding information.

The goal of each of our eNewsletters is to keep our subscribers informed regarding their Internet connection and to improve their Internet experience. We think you'll find this information interesting.

To see what's inside this issue, simply scroll down the eNewsletter or click on the links within the index to the left. Thanks for reading!

- The NCKCN Team

# <span id="page-0-0"></span>**Scam Warning – Fraudulent Rental Property Postings**

The Internet Crime Complaint Center (IC3) recently issued an alert after receiving many complaints from victims of rental property scams. The common theme in these scams is fraudsters using the Internet to try and capitalize on the desperation of people needing to find affordable rental property within a short amount of time.

Here's a typical scenario: You're searching online (on Craig's List or elsewhere) and come across an ad about a rental home in a great area at a great price. It appears to be legitimate so you

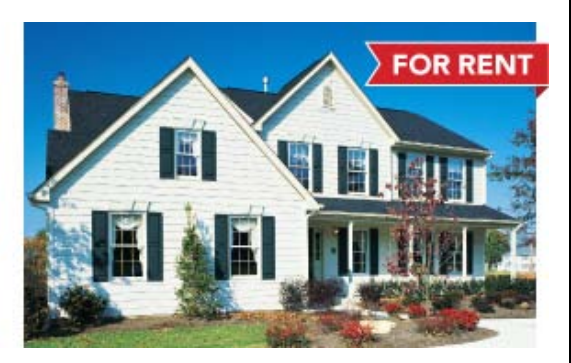

start communicating with the "owner" by email. You're told the place is yours if you wire money to cover an application fee, security deposit, first month's rent, etc. You wire the money and then never hear from the "owner" again.

How does this happen? Scammers hijack legitimate home listings including the photos, change the contact information, and then list the modified ads on another site. Or they make up listings for places that aren't for rent or don't even exist.

Take these precautions to avoid becoming a victim:

- If the rental price sounds too good to be true, it probably is. Research average rental rates for similar properties in the area.
- If you're communicating by email, check for common red flags like poor grammar, misspellings, character/spacing mistakes, and excessive capitalization.
- Be suspicious if there seems to be an unusually strong sense of urgency to rent the property quickly or if the person insists on communicating only by email.
- It's a red flag when the person says he/she currently lives overseas or is out of the country on business. Scammers often tell victims this to explain why they can't meet in person.
- Never send money to anyone you haven't met or don't already know and trust.
- Do your homework online. Search the rental address, the landlord's name, and any contact information used in the posting before you proceed.
- Do not fill out a detailed rental application and return it to an unknown person either by email or postal mail. You put yourself at risk for identity theft.

Please be careful out there! You don't want that "home sweet home" to turn sour.

#### *[Back to Top](#page-0-1)*

# <span id="page-1-0"></span>**NCKCN NextGen® Wireless Special Continuing by Demand**

We've had such great success with our new 4G WiMax fixed wireless, that we are extending the free installation and equipment special until August! If you live within 10 to 15 miles of Beloit, Belleville or Lincoln, [NCKCN's WiMax wireless Internet](http://www.nckcn.com/Services/wireless.htm) could be the answer for you. Super Fast Fixed Wireless for Internet, running your business, watching games, streaming movies, on-line gaming and more. True broadband speeds, the fastest available ; no usage limits, quick installation and all from a local company, the original Internet Provider in North Central Kansas. Sign up by August 1st 2012, and receive free account setup, free installation and have your equipment fees waived. Switching couldn't be easier!

If you like fast Internet, call NCKCN today at 785-738-2218. Or go to [online here](http://www.nckcn.com/Services/wireless.htm) and sign up today.

#### *[Back to Top](#page-0-2)*

<span id="page-1-1"></span>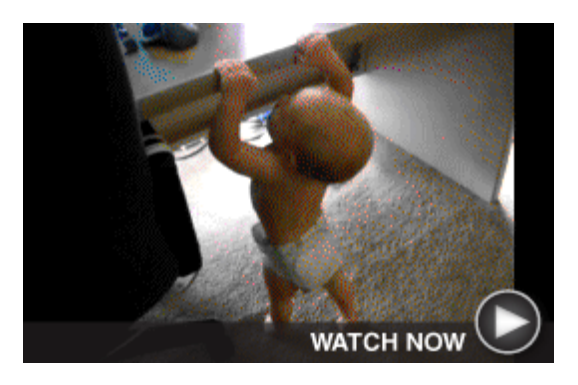

# **Two To View – A Couple Of Amazing Videos You Don't Want To Miss**

#### **Oh Baby! This Boy Is Strong!** At just 9-10 months of age, baby Jonas is already displaying an impressive combination of upper-body strength and determination. Take a look as he does chin-ups on the edge of the desk in order to try and see what's

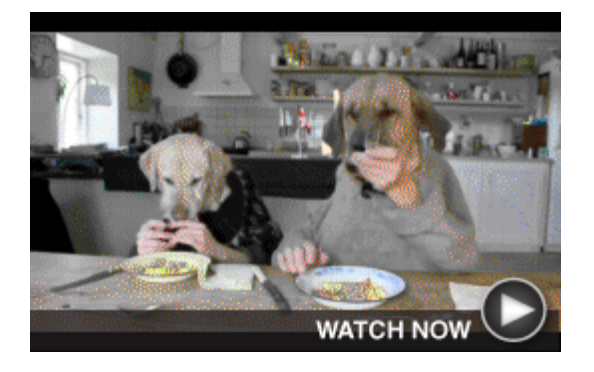

# **Delightful Dog Duo Dining**

With a little help from four human hands, two dogs enjoy a meal at a busy restaurant. You can't help but smile as you watch them politely dab their mouths with napkins, eat from china bowls using silverware, and

*[Back to Top](#page-0-3)*

# <span id="page-2-0"></span>**This Month's FAQ – How Can I Tell If My Computer Might Be Infected With Malware?**

**Question:** Lately, my computer has been acting strangely and I'm concerned that something is wrong. Is there a way to tell if it's infected with malware?

**Answer:** There are common warning signs (listed below) of the presence of malware and if your computer is exhibiting them, it could very well be infected. Keep in mind, however, that some of these symptoms could be caused by other reasons; for example, slow performance could be due to insufficient hard drive space.

A sudden change in how your computer is running is often the result of malware. Watch for the following signs:

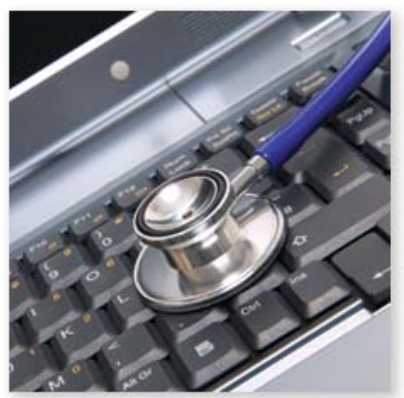

- **Slowness** Your computer suddenly takes much longer than before to run programs, access files or the Internet, or even shut down.
- **Freezes** Your computer frequently seizes up or you can't leave websites or close your Web browser.
- **Frequent pop-up messages** Be especially vigilant if these are warnings that you need to purchase software to remedy a security threat. (The software is generally fake.)
- **New browser homepage** Malware, once installed on your system, can change browser settings without your knowledge. A sign of this is an unexpected change in your browser homepage to a site you typically don't visit.
- **Mysterious messages** Your friends and family receive email messages from your account but you didn't send them. Or they notice status updates on Facebook or Twitter that couldn't possibly have been posted by you.
- **Automatic start-ups** Familiar programs on your computer (or ones you didn't know were there) start unexpectedly or you're randomly connected to unknown websites.

Remember, prevention is always better than cure when it comes to malware so make sure you keep your computer's security software updated. Please contact us if you need additional information or recommendations.

#### *[Back to Top](#page-0-4)*

# <span id="page-2-1"></span>**Sites Of The Month – Great Sites To Check Out In June**

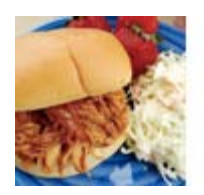

#### **Fresh Recipes For Summer**

[food.com/recipes/summer](http://food.com/recipes/summer) - What's on the menu for your family this summer? If it's backyard entertaining, picnics in the park, and shopping at farmers' markets, you'll find new recipes here to fit the bill perfectly. Try the Chipotle Taco Burger, Creamy Corned Zucchini and Peppers, Greek Salad Skewers, or Frozen Cappuccino Bars.

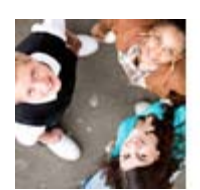

#### **Learn About Teen Challenges**

[notmykid.org](http://notmykid.org/) – The challenges kids and families face today are complex and have the potential to devastate lives and derail futures. This site provides facts and resources on topics including substance abuse, depression, eating disorders, safe dating, bullying, and Internet safety. Learn the warning signs and find out how to take action to help your child.

# **History Meets Mystery**

[mysteriousplaces.com](http://mysteriousplaces.com/) - Who made the head statues on Easter Island? How was Stonehenge constructed? Why did the Mayans build pyramids? You can explore sacred sites and ancient civilizations around the world by visiting this site. If you want an even closer look, check out the travel information to help

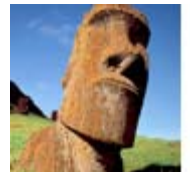

plan trips to these exotic destinations.

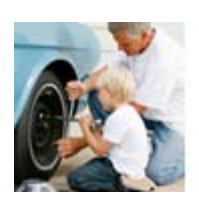

### **Keep Caring For Your Car**

 $carcare.org - To keep your car safe, dependable, and on the road longer,$  $carcare.org - To keep your car safe, dependable, and on the road longer,$ you need to keep up with recommended maintenance. This site can help by building a service schedule for your car when you enter the make and model. You can even have service reminders emailed to you. Also, be sure to check out the "Ask the Tech" and DIY sections.

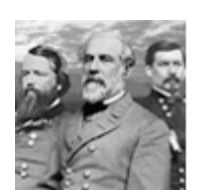

# **Civil War 150th Anniversary**

[nps.gov/civilwar](http://nps.gov/civilwar) - Although 150 years in the past, the Civil War's causes and consequences still reverberate today. This new website from the National Park Service features an impressive collection of Civil War stories, photos, and illustrations as well as a timeline and map of battles. You can even get a firsthand account on Twitter by following @CivilWarReportr.

*[Back to Top](#page-0-5)*

# <span id="page-3-0"></span>**Short Tutorial – Changing The Default Search Engine On Your Browser**

Are you searching for a new twist to your computer routine? Perhaps changing your default search engine would do the trick. While Google remains number one in the search engine rankings, you may want to start regularly using one of the other popular options such as Bing, Yahoo! Search, or Ask. Simply follow the steps below for your browser and operating system.

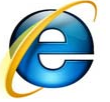

**Changing The Default Search Engine In The Search Bar When Using... Internet Browser:** Internet Explorer 8

**Computer Operating System:** Windows XP, Windows Vista, and Windows 7

- 1. With Internet Explorer open, click your cursor arrow on the down arrow on the right side of the Search Bar (to the right of the magnifying glass) and select "Add" from the resulting drop-down menu.
- 2. When the Manage Add-ons window opens, make sure "Search Providers" is selected and then click on the search provider of your choice. If you don't see your favorite search engine on the list, choose "Find More Search Providers" from the bottom of the window.
- 3. Once you have chosen the new search provider, click the "Set as default" button and your new selection will be labeled "Default" in the "Status" field.
- 4. Click the "Close" button to save your changes and close the Manage Add-ons window. The Search Bar will now show the name of your new search provider.

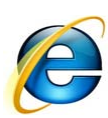

**Changing The Default Search Engine In The Search Bar When Using... Internet Browser:** Internet Explorer 9 **Computer Operating System:** Windows Vista and Windows 7

- 1. With Internet Explorer open, click your cursor arrow on the down arrow on the right side of the Search Bar (to the right of the magnifying glass) and select the icon of the search provider you prefer from the bottom of the drop-down menu.
- 2. If you do not see the icon of the search provider you prefer, click on the "Add" icon from the bottom-right of the drop-down menu.
- 3. When the Manage Add-ons window opens, make sure "Search Providers" is selected and then click on the search provider of your choice. If you don't see your favorite search engine on the list, try sorting the list by selecting "most popular" from the top of the list.
- 4. Once you have chosen the new search provider, click the "Add to Internet Explorer" button. You will have the option to make this your default search provider in the resulting pop-up window.
- 5. Click the "Add" button to save your choice. The icon of your newly added search provider will now be available in the search drop-down menu described in step 1.

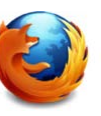

**Changing The Default Search Engine In The Search Bar When Using... Internet Browser:** Mozilla Firefox\* **Computer Operating System:** Windows XP, Windows Vista, Windows 7, and Mac OS X

1. With Firefox open, click your cursor arrow on the down arrow on the left side of the Search Bar field and select one of the other search engine options from the resulting drop-down menu. If you don't see your favorite search engine in the list, choose "Manage Search Engines" to add even more.

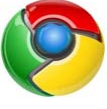

**Changing The Default Search Engine In The Search Bar When Using... Internet Browser:** Google Chrome\* **Computer Operating System:** Windows XP, Windows Vista, Windows 7, and Mac OS X

- 1. With Chrome open, click your cursor arrow on the icon that looks like a wrench in the far right corner of the screen and select "Settings" from the resulting drop-down menu.
- 2. The Basics window will open. In the "Search:" section, click on the down arrow to display other search engine options. Select the one that you would like to make as the default. If you don't see your favorite search engine in the list, choose "Manage Search Engines" to add even more.
- 3. Close the tab to finalize your changes.

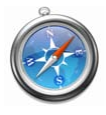

**Changing The Default Search Engine In The Search Bar When Using... Internet Browser:** Safari\* **Computer Operating System:** Windows XP, Windows Vista, Windows 7, and Mac OS

- 1. With Safari open, click your cursor arrow on the down arrow on the left side of the Search Bar field (to the right of the magnifying glass) and select one of the other search engine options from the resulting drop-down menu.
- 2. Alternatively, you can manage your default search engine on the "General" tab of the Safari Preferences accessed through the top Safari menu.
- *\* Tutorial written for the latest non-beta version of the browser available at publishing time.*

# *[Back to Top](#page-0-6)*

We hope you found this newsletter to be informative. It's our way of keeping you posted on the happenings [here](mailto:unsubscribe@nckcn.com?SUBJECT=NCKCNKS&BODY=To opt out of this newsletter, send this email from the email address this eNewsletter was sent to, not from hotmail, gmail, or any other provider. Do not modify the subject line of this e-mail in any way. Thank You.). If, however, you'd prefer not to receive these bulletins, click here.

Thanks for your business!

Thank You

[The Staff at NCKCN](mailto:customerservice@nckcn.com)

# **Onckcn.com** North Central Kansas Community Network

NCKCN - North Central Kansas Community Network 109 North Mill Beloit, KS 67420

785-738-2218

©2012 Cornerstone Publishing Group Inc.

Trademarks: All brand names and product names used in this eNewsletter are trade names, service marks, trademarks or registered trademarks of their respective owners.